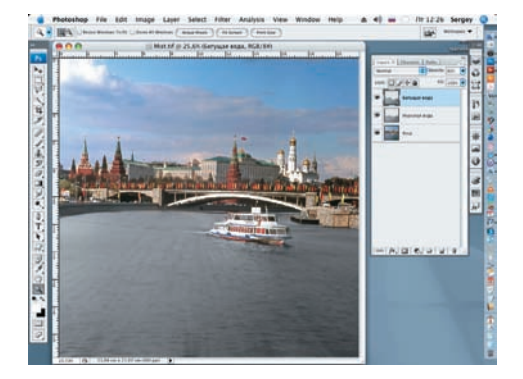

16 Снизим значение Opacity (Непроз-80%, чтобы сквозь него стали слегка про глядывать волны нижележащего слоя.

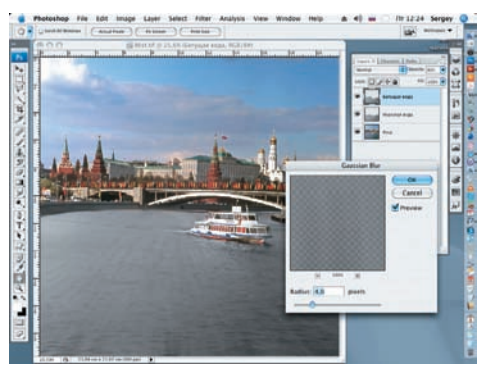

17 Вновь применим фильтр Gaussian Blur (Filter > Blur > Gaussian Blur). На этот раз значение радиуса установим, рав ное 4,0 рх.

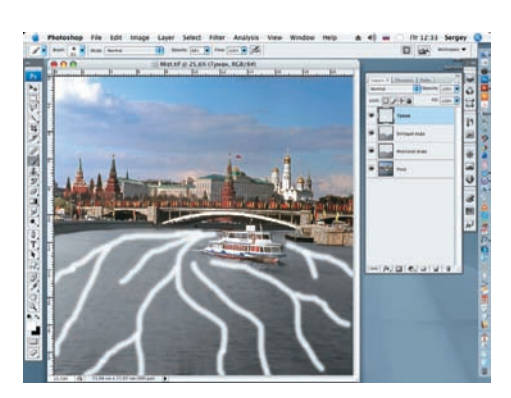

18 Открываем новый слой. Называем<br>В его «Туман». В качестве цвета переднего плана выбираем белый (Х) и кис тью рисуем несколько волнообразных линий. Ди аметр кисти должен быть примерно 60 рх.

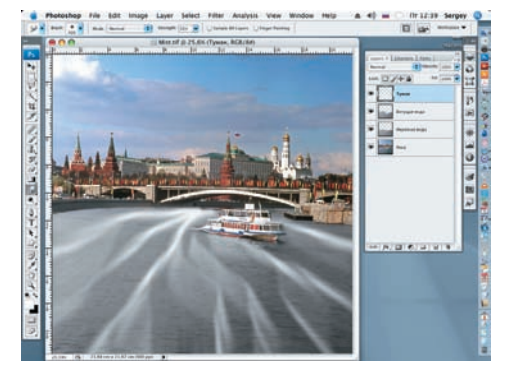

19 Применим к слою «Туман» фильтр Radial Blur (Filter > Blur > Radial Blur). Blur Method, как и в прошлый раз, Zoom. Amount = 100. Повторно применим этот фильтр.

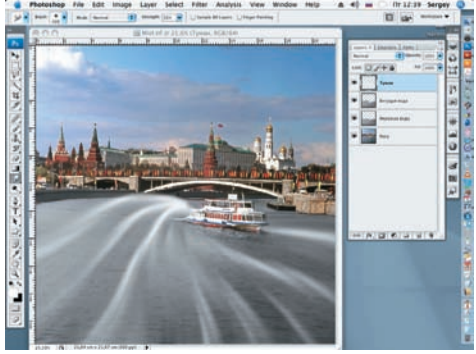

К полученному результату применим фильтр Twirl (Filter > Distort > Twirl). Значение Angle (Угол) на этот раз устано вим, равное 35.

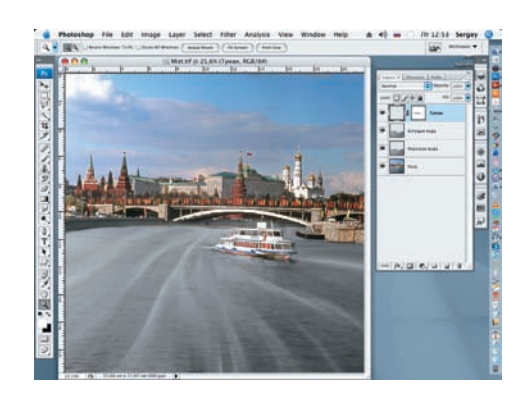

21Вновь применим фильтр, но на этот раз Maximum (Filter > Other > Maximum). Значение радиуса установим, равное 9 рх. Добавляем к слою маск у.

Постарайтесь сделать несколько вариантов эскиза «тумана», из которых лучший и станет основой для последующей работы

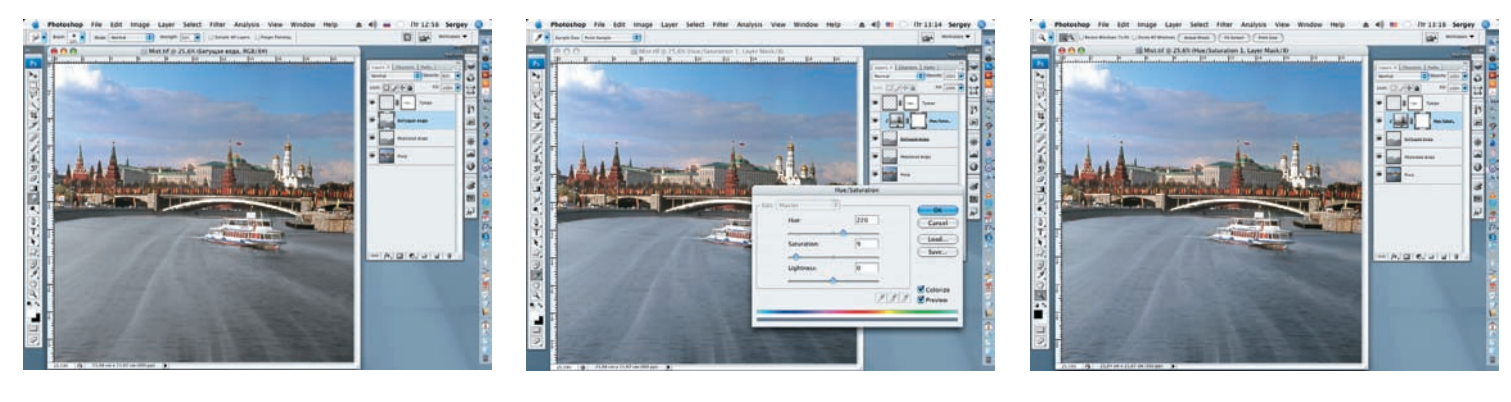

22 Черной кистью с мягкими краями на маске слоя начинаем корректировать слой «Туман», закрашивая ненужное.

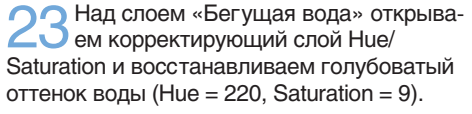

24 Работа завершена. При необходи мости производится косметическая доработка отдельных фрагментов на слоях.